# **BUAEODETUCTDATOD Treelogic TL-DVR 1501 G**

# **Руководство пользователя**

# **Вступление**

Поздравляем Вас с покупкой видеорегистратора Treelogic TL-DVR 1501 G. Он относится к новому поколению в семействе компактных цифровых регистраторов, поддерживающих не только съемку видео и фото, но и запись GPS-координат. Расширенный функционал, идеальное качество, высокая надежность, компактные размеры, привлекательный и эргономичный дизайн делают его настоящим шедевром. Надеемся, что видеорегистратор Treelogic TL-DVR 1501 G станет Вашим надежным помощником в дороге.

В этом Руководстве Вы найдете важную информацию об устройстве, а также советы по его правильной эксплуатации. Перед работой с устройством внимательно прочтите Руководство до конца и сохраните его для использования в дальнейшем! Данное Руководство поможет Вам в полной мере использовать все уникальные возможности видеорегистратора Treelogic TL-DVR 1501 G!

Мы постарались сделать это Руководство максимально информативным, однако не можем полностью гарантировать отсутствие в нем ошибок или неточностей. Компания не несет ответственности за возможное повреждение устройства или потерю данных вследствие неправильного обращения. Компания не несет ответственности за последствия, вызванные подключением к видеорегистратору несовместимых аксессуаров. В зависимости от версии программного обеспечения возможны незначительные расхождения между данным Руководством и выводимой на экран устройства информацией.

Товарные знаки и наименования, встречающиеся в данном Руководстве, являются собственностью их владельцев.

# **Меры предосторожности**

Всегда соблюдайте основные меры предосторожности при использовании видеорегистратора – это поможет избежать повреждений устройства и вреда для Вашего здоровья!

- 1. Во время управления транспортным средством не производите настройку параметров или переключение режимов устройства.
- 2. Производите настройку параметров устройства до начала поездки или предварительно припарковав транспортное средство в безопасном месте. Во время движения сконцентрируйте свое внимание на ситуации на дороге.
- 3. Не разбирайте, не ремонтируйте и не модифицируйте видеорегистратор самостоятельно это может привести к поломке и потере гарантии. Доверьте обслуживание устройства квалифицированным специалистам.
- 4. Не трясите видеорегистратор и не стучите по нему, так как неаккуратное обращение может привести к повреждениям или потере данных, а также к невозможности воспроизводить информацию.
- 5. Не допускайте попадания влаги или жидкости внутрь корпуса видеорегистратора, так как это может повредить устройство. Если жидкость попала в видеорегистратор, немедленно выключите его и полностью высушите.
- 6. Не используйте видеорегистратор в слишком сухой среде, так как это может привести к возникновению статического электричества.
- 7. Не допускайте сильных ударов или давления на видеорегистратор, не роняйте его и не кладите вблизи магнита или источника радиоволн.
- 8. Не используйте видеорегистратор вблизи легковоспламеняющихся или взрывоопасных газов. Это может привести к возгоранию или взрыву.
- 9. Не подвергайте видеорегистратор воздействию прямых солнечных лучей и ультрафиолета, а также слишком высоких или слишком низких температур. Это может вызвать перегрев устройства и снижение емкости или выход из строя батареи.
- 10. Не подвергайте устройство резким перепадам температур. Резкая смена температуры (например, внесение с мороза в теплое помещение) может вызвать конденсацию влаги внутри устройства и сбои в работе. В случае возникновения конденсата просушите видеорегистратор при постоянной температуре.
- 11. Не храните видеорегистратор в местах с повышенной влажностью, а также в пыльных или грязных местах.
- 12. Не допускайте попадания пыли, грязи и посторонних предметов в видеорегистратор. Особое внимание следует уделить защите разъемов.

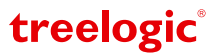

- 13. Избегайте попадания металлических предметов или жидкостей в слот для карты памяти или разъемы устройства.
- 14. Не используйте видеорегистратор вблизи источников электромагнитного излучения или в местах с повышенным радиоактивным фоном.
- 15. Перед включением убедитесь в надежности и правильности присоединения кабелей это поможет избежать поломок и ошибок в работе устройства.
- 16. Избегайте контакта устройства с источниками огня.
- 17. Очищайте видеорегистратор только мягкой сухой тканью, не прилагая излишнюю силу. Перед тем, как чистить видеорегистратор, убедитесь в том, что он отключен. Не используйте химические вещества или жидкие чистящие средства!
- 18. Экран видеорегистратора может быть легко оцарапан острыми предметами. Используйте специальные защитные пленки, разработанные для защиты экранов портативных устройств от мелких царапин.
- 19. Для эксплуатации видеорегистратора в автомобиле используйте специальное автомобильное крепление, не препятствующее обзору проезжей части и действию подушек безопасности.
- 20. Не разбирайте и не пытайтесь самостоятельно починить адаптер питания, в нем нет ремонтируемых частей. В случае повреждения или попадания в адаптер влаги замените его.
- 21. Не используйте адаптер питания если поврежден его провод.
- 22. Вставляйте штекер зарядного устройства в разъем до конца это поможет избежать возникновения статического электричества.
- 23. Видеорегистратор содержит встроенный литий-ионный аккумулятор, который не подлежит самостоятельной замене пользователем. В случае использования аккумулятора в непредусмотренных спецификацией условиях (разборка, дробление, прокалывание или уничтожение при помощи огня или воды) устройство может взорваться.
- 24. Не касайтесь металлическими предметами штекера зарядного устройства или входного разъема питания видеорегистратора, так как это может привести к короткому замыканию и выходу устройства из строя.
- 25. Во время зарядки храните видеорегистратор в труднодоступном для детей месте.
- 26. При подключении видеорегистратора к компьютеру располагайте USB-кабель таким образом, чтобы люди или животные случайно не наступили на него и не выдернули из разъема.
- 27. Отсоединяйте USB-кабель по окончании работы с ним на компьютере.
- 28. Не извлекайте карту памяти во время выполнения операции чтения/записи, так как это может повлечь за собой повреждение или удаление данных, а также некорректную работу некоторых приложений.
- 29. Используйте только одобренные производителем либо идущие в комплекте с устройством аксессуары. Использование несовместимых аксессуаров может привести к повреждению устройства, а также к потере гарантии.

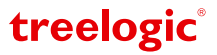

# **Содержание**

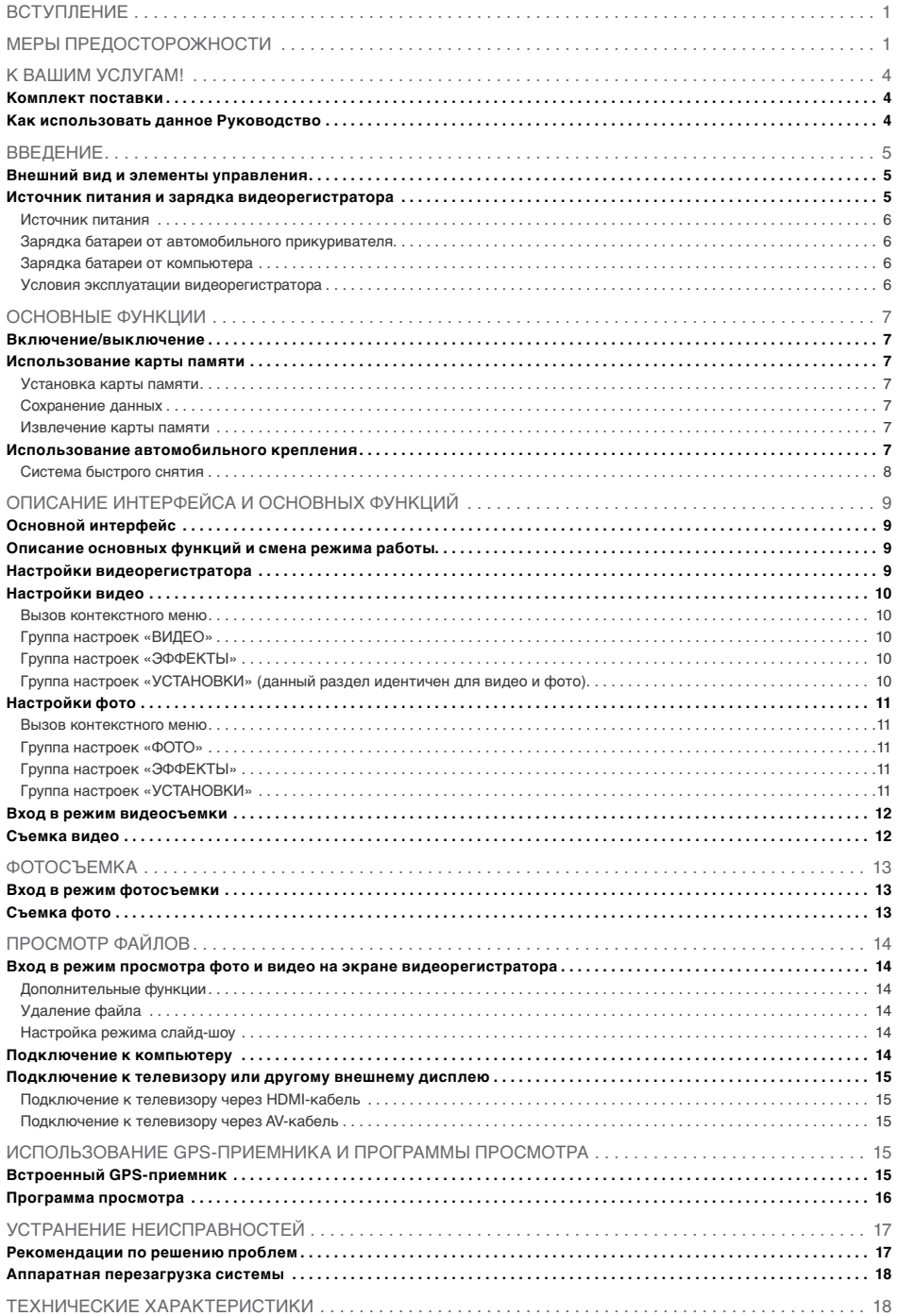

# treelogic®

# **К Вашим услугам!**

Видеорегистратор Treelogic TL-DVR 1501 G к Вашим услугам! Основная функция данного устройства – запись видео, однако прибор также поддерживает и другие функции: съемку фото, просмотр и удаление отснятого материала, запись GPS-координат и многое другое.

Понятный интерфейс обеспечивает простоту и удобство использования видеорегистратора.

Передача данных: просто установите соединение с компьютером при помощи USB-кабеля.

Надежное крепление: установка видеорегистратора не составит никаких проблем – чтобы закрепить устройство на лобовом стекле/панели приборов автомобиля, достаточно зафиксировать его с помощью кронштейна на присоске или на клейкой ленте.

Удобный просмотр: отснятый материал можно просмотреть на большом экране телевизора или компьютера.

Прекрасное сочетание богатого функционала, продуманного дизайна и высокого качества изготовления позволит видеорегистратору Treelogic сделать Вашу жизнь более насыщенной!

#### **Комплект поставки**

Убедитесь в том, что все аксессуары имеются в наличии и находятся в упаковке:

- **Видеорегистратор**
- Автомобильный держатель (2 детали)
- Автомобильный держатель с клейкой лентой
- Автомобильный адаптер питания
- • HDMI-кабель (HDMI-MiniHDMI)
- • AV-кабель (AV-MicroUSB)
- USB-кабель (USB-MicroUSB)
- • CD-диск
- Краткое руководство пользователя
- Гарантийный талон

В случае несоответствия указанной выше комплектации Вашему изделию следует ориентировать на имеющееся изделие.

При обнаружении неисправных деталей, пожалуйста, как можно скорее свяжитесь с Вашим продавцом или торговым агентом.

#### **Как использовать данное Руководство**

Чтобы правильно использовать видеорегистратор, внимательно прочтите данное Руководство и ознакомьтесь с инструкциями.

Во время чтения Вы можете встретить следующие дополнения:

#### *[Примечание]* – указывает на пояснение.

*[Предупреждение]* – указывает на замечание и предупреждение. Пожалуйста, обратите внимание на эту информацию и следуйте соответствующим инструкциям. Несоблюдение указаний может навредить Вам и окружающим Вас людям.

Данное Руководство актуально только в отношении данного видеорегистратора.

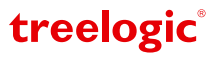

# **Введение**

В этой главе можно получить информацию о внешних элементах видеорегистратора, а также основные указания по использованию устройства.

**Внешний вид и элементы управления**

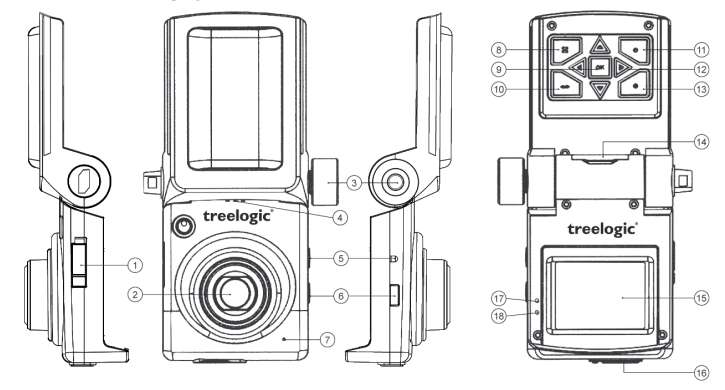

# **1. Разъем питания.**

Используется для подключения автомобильного адаптера питания.

- **2. Объектив.** Используется для фото- и видеосъемки.
- **3. Фиксатор положения.** Используется для фиксации положения подвижной части корпуса регистратора.
- **4. Динамик.** Используется для воспроизведения звука.
- **5. [RESET] Кнопка «Сброс».** Используется для аппаратной перезагрузки системы видеорегистратора.
- **6. [ ] Кнопка включения/выключения звука.** Используется для включения/отключения записи звука при видеосъемке.
- **7. Микрофон.** Используется для записи звука.
- **8. [MENU] Кнопка «Меню».** Используется для вызова меню настроек.
- **9. [ОК] Кнопка «ОК».** Используется для подтверждения выбора.
- **10. [MODE] Кнопка «Режим».**

Используется для переключения между режимами: видеосъемка, фотосъемка, просмотр\*. Функция доступна в режиме ожидания\*\*.

- **11. [POWER] Кнопка включения/выключения.** Нажмите для включения или выключения видеорегистратора.
- **12. Клавиши навигации.** Используются для перемещения курсора.
- **13. [REC] Кнопка «Запись».** Используется для начала и остановки видеозаписи, а также для съемки фото.

# **14. Слот MicroSD/разъем MiniHDMI.**

Слот MicroSD позволяет установить одну карту памяти формата MicroSDHC. Разъем MiniHDMI используется для подключения к внешнему дисплею.

# **15. Дисплей.**

Используется для отображения информации.

# **16. Разъем Micro USB/AV-выход.**

Используется для соединения с компьютером и зарядки (кабель MicroUSB-USB) или для подключения к внешнему дисплею (кабель MicroUSB-AV).

**17. Индикатор записи.**

Свидетельствует о записи видео.

# **18. Индикатор зарядки.**

Свидетельствует о подаче питания на устройство.

*[Примечание] \*Чтобы войти в режим просмотра, нажмите и удерживайте кнопку [MODE].*

*[Примечание] \*\*Режим ожидания – состояние работы видеорегистратора, при котором не ведется запись видео.*

# **Источник питания и зарядка видеорегистратора**

Перед первым включением видеорегистратора и после длительного хранения устройства полностью зарядите батарею при помощи USB-кабеля.

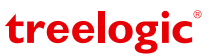

## **Источник питания**

Видеорегистратор может получать электропитание тремя способами – при помощи встроенной аккумуляторной батареи, через USB-кабель от компьютера или от автомобильного адаптера питания.

Видеорегистратор оборудован аккумуляторной батареей. Аккумулятор служит для кратковременной фото- и видеосъемки, а также корректного завершения записи видеофайла после выключения двигателя автомобиля. Зарядка элементов питания возможна двумя способами: через USB-кабель от компьютера или от автомобильного адаптера питания.

## *[Предупреждение]* **Устройство рассчитано на работу с постоянным питанием от автомобильной сети. При эксплуатации устройства используйте только входящий в комплект адаптер питания.**

Когда видеорегистратор не подключен к внешнему источнику питания, он работает от встроенной батареи. Время автономной работы от аккумулятора – около 10 минут. Индикатор заряда **[ ]** в правом верхнем углу системного интерфейса указывает на оставшийся заряд батареи.

Когда видеорегистратор подключен к источнику питания, питание идет от внешнего источника.

#### **Зарядка батареи от автомобильного прикуривателя**

Перед первым включением видеорегистратора или после длительного хранения устройства полностью зарядите батарею при помощи USB-кабеля:

- 1. Вставьте автомобильный адаптер питания в разъем прикуривателя Вашего автомобиля.
- 2. Подключите другой конец переходника к разъему, расположенному на корпусе видеорегистратора, после чего включите видеорегистратор.

#### *[Предупреждение]* **Во избежание поломки видеорегистратора при скачке напряжения во время работы стартера, пожалуйста, подключайте автомобильный адаптер после запуска двигателя.**

*[Примечание] Обратите внимание на то, что в некоторых моделях автомобилей питание на разъем прикуривателя подается только при определенном положении ключа зажигания, поэтому потребуется повернуть ключ зажигания в соответствующее положение. Если напряжение на разъем прикуривателя не подается, видеорегистратор заряжаться не будет.*

# *[Предупреждение]* **Перед первым включением видеорегистратора рекомендуется зарядить аккумулятор в течение 3 часов. Стандартное время зарядки видеорегистратора при последующих циклах составляет 1,5-2 часа.**

### **Зарядка батареи от компьютера**

- 1. Подсоедините штекер microUSB к разъему microUSB на корпусе видеорегистратора.
- 2. Подсоедините другой конец кабеля к компьютеру. При этом регистратор включится и начнется зарядка батареи.

*[Примечание] Пожалуйста, дождитесь полной зарядки устройства и не удаляйте кабель питания во время зарядки. Пожалуйста, вовремя заряжайте батарею, в частности, когда уровень энергии недостаточный.* 

# **Условия эксплуатации видеорегистратора**

Надлежащие условия эксплуатации видеорегистратора обеспечат его надежную и бесперебойную работу в течение длительного времени. Пожалуйста, используйте видеорегистратор, соблюдая указанные условия эксплуатации, что обеспечит его длительную работу без сбоев.

Для большей сохранности поверхности экрана и защиты его от царапин рекомендуется использование защитной пленки (в комплектацию не входит). Аккуратно очищайте дисплей и линзу камеры мягкой тканевой салфеткой, смоченной небольшим количеством средства для очистки экранов.

# *[Предупреждение]* **Перед очисткой обязательно выключайте видеорегистратор!**

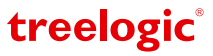

# **Основные функции**

# **Включение/выключение**

Для включения устройства нажмите кнопку **[POWER]** – на экране отобразится заставка, после чего появится интерфейс режима «Видео».

Для выключения видеорегистратора нажмите и удерживайте в течение нескольких секунд кнопку **[POWER]**.

#### *[Предупреждение]* **Перед включением видеорегистратора установите карту памяти формата MicroSD, отформатированную с помощью файловой системы FAT32.**

*[Примечание] Выключение видеорегистратора в те периоды, когда его использование не требуется, поможет сохранить уровень заряда батареи.*

#### **Использование карты памяти**

Устройство поддерживает карты памяти MicroSD объемом до 32 Гб. Всегда правильно вставляйте карту в слот!

*[Предупреждение]* **Не сдавливайте и не сгибайте карту памяти. Избегайте падения карты и ударов по ней. Не храните карту памяти в местах с повышенной температурой или влажностью. Не допускайте воздействия на карту прямых солнечных лучей. Не допускайте попадания на карту жидких и коррозийных веществ.**

### **Установка карты памяти**

Перед присоединением карты памяти обязательно выключите устройство и отсоедините USB-кабель.

- 1. Убедитесь, что устройство выключено и плавно вставьте карту памяти в слот до щелчка.
- 2. Соблюдайте направление установки и не прилагайте чрезмерных усилий *(Рис. 1)*.

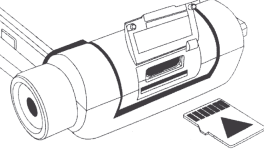

3. Закройте защитную крышку.

**Рис. 1 Установка карты памяти.**

*[Предупреждение]* **Убедитесь, что контакты карты памяти не загрязнены. При установке карты памяти обращайте внимание на правильность расположения ее в слоте. Если установить карту не получается, проверьте, правильно ли Вы ее вставляете.**

#### **Сохранение данных**

Сохранение данных с карты памяти можно осуществить как при подключении видеорегистратора к компьютеру через USB-кабель, так и при помощи устройства для чтения флеш-карт.

## *[Предупреждение]* **Не извлекайте карту во время передачи данных, а также во время воспроизведения файлов с карты памяти на компьютере.**

#### **Извлечение карты памяти**

Перед извлечением карты памяти обязательно выключите устройство и отсоедините USB-кабель.

- 1. Откройте защитную крышку.
- 2. Слегка нажмите на карту памяти и извлеките карту из слота, не касаясь контактов.
- 3. Положите карту в чехол или другое надежное место.
- 4. Закройте защитную крышку.

 *[Предупреждение]* **Не извлекайте карту во время передачи данных, а также во время воспроизведения файлов с карты памяти на компьютере. Не сдавливайте и не сгибайте карту памяти. Избегайте падения карты и ударов по ней.**

## **Использование автомобильного крепления**

Пожалуйста, тщательно фиксируйте видеорегистратор при помощи автомобильного держателя на лобовом стекле или на передней панели при использовании в транспортном средстве. После установки проверьте надежность крепления.

Комплект поставки содержит два типа крепления: с присоской и с клейкой лентой. Способы крепления регистратора к кронштейнам идентичны.

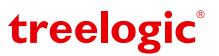

- 1. Включите видеорегистратор. Убедитесь, что настройки даты, времени, разрешение и качество фото- и видеосъемки Вас устраивают.
- 2. Ориентируясь на изображение на экране, выберите место для установки видеорегистратора в автомобиле.
- 3. Закрепите устройство на кронштейне. Для этого оденьте держатель на видеорегистратор в направлении, указанном стрелкой *(Рис. 2)*.
- 4. Протрите ветровое стекло изнутри и закрепите кронштейн.
	- • Кронштейн с присоской. Плотно прижмите кронштейн к стеклу в выбранном месте и, нажатием на рычаг фиксатора, закрепите присоску.
	- Кронштейн с липкой лентой. Удалите защитную пленку с клейкой ленты. Плотно прижмите кронштейн к стеклу в выбранном месте.
- 5. Отрегулируйте угол наклона кронштейна и положение видеорегистратора.
- 6. Подключите видеорегистратор к бортовой сети автомобиля с помощью автомобильного адаптера питания.

*[Примечание] Если температура окружающей среды ниже +15°C, для надежного сцепления рекомендуется слегка подогреть область крепления и присоску.*

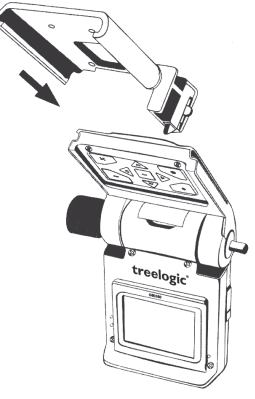

**Рис. 2 Крепление держателя к корпусу видеорегистратора.**

treelogic

*[Предупреждение]* **Внимательно отнеситесь к установке автомобильного кронштейна! Убедитесь в надежности фиксации видеорегистратора, а также в том, что он не будет препятствовать обзору во время управления транспортным средством. Убедитесь в том, что видеорегистратор надежно зафиксирован. Не устанавливайте устройство в местах расположения подушек безопасности автомобиля и в радиусе их действия.**

## **Система быстрого снятия**

Крепление позволяет быстро снять видеорегистратор с кронштейна. Для этого нажмите на рычажок с правой стороны держателя и снимите регистратор с крепления *(Рис. 3)*.

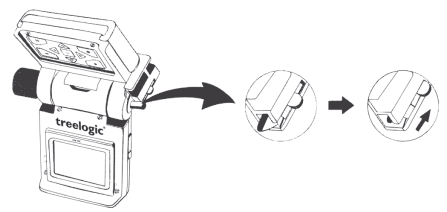

**Рис.3 Рычаг фиксации крепления.**

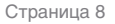

# **Описание интерфейса и основных функций**

# **Основной интерфейс**

Сразу после включения видеорегистратор автоматически переходит в режим видеосъемки. На экране отображаются иконка текущего режима, таймеры и значки текущих настроек *(Рис. 4)*.

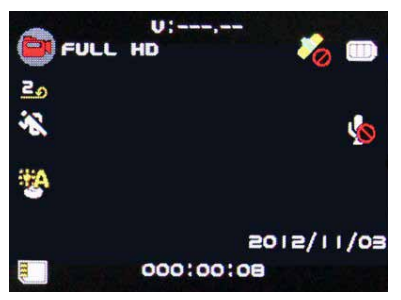

**Рис. 4 Основной интерфейс в режиме видео**

**Описание основных функций и смена режима работы**

Устройство поддерживает три режима работы: «Видео», «Фото» и «Просмотр». Для переключения между режимами «Видео» и «Фото» используйте кнопку **[MODE]**. Для входа в режим «Просмотр» нажмите и удерживайте кнопку **[MODE]**. Функция смены режима доступна когда не ведется запись видео.

*[Предупреждение]* **Обязательно установите текущую дату и время – это необходимо для того, чтобы, в случае необходимости, видеозаписи регистратора рассматривались в качестве доказательства Вашей правоты.**

*[Предупреждение]* **Перед использованием устройства рекомендуем настроить параметры фото- и видеосъемки. (См. главу «Основные настройки»).**

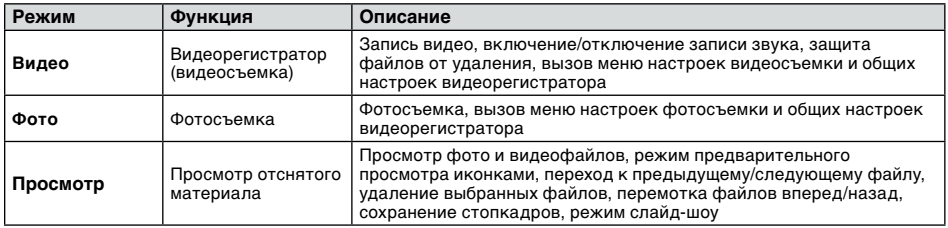

# **Настройки видеорегистратора**

Чтобы войти в режим настроек видеорегистратора *(Рис. 5 и 6)*, нажмите кнопку **[MENU]**, а затем, используя клавиши навигации, выберите группу настроек и установите необходимое значение.

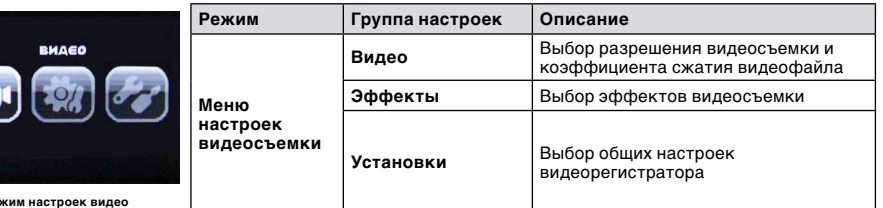

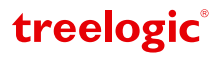

Рис. 5 Ре

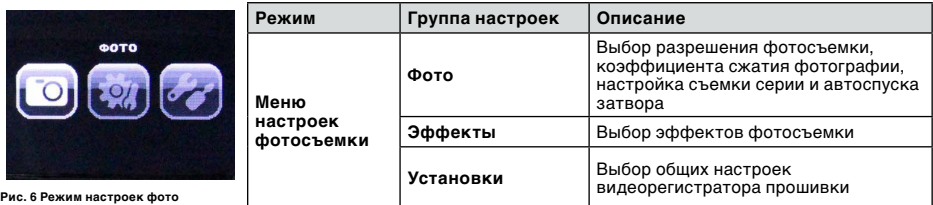

## **Настройки видео**

В режиме видеосъемки доступны дополнительные настройки: выбор разрешения видео, настройка экспозиции, выбор баланса белого, отображение даты и времени съемки и т.д. Чтобы воспользоваться этими настройками, необходимо вызвать панель инструментов контекстного меню.

## **Вызов контекстного меню**

В режиме видеосъемки нажмите кнопку **[MENU]** для вызова панели режима настроек видео. Чтобы выбрать то или иное значение используйте клавиши навигации и кнопку **[OK]** для подтверждения выбора. Открытая панель инструментов контекстного меню закрывается повторным нажатием на кнопку **[MENU]**.

# **Группа настроек «ВИДЕО»**

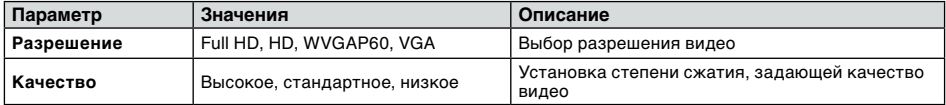

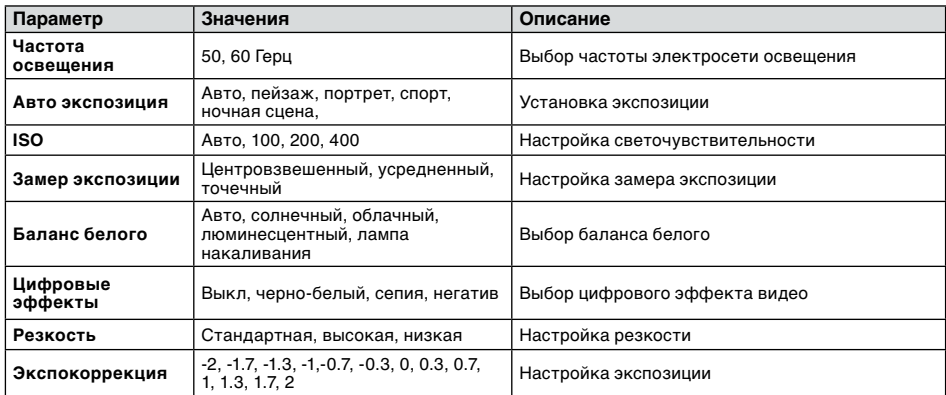

#### **Группа настроек «ЭФФЕКТЫ»**

# **Группа настроек «УСТАНОВКИ» (данный раздел идентичен для видео и фото)**

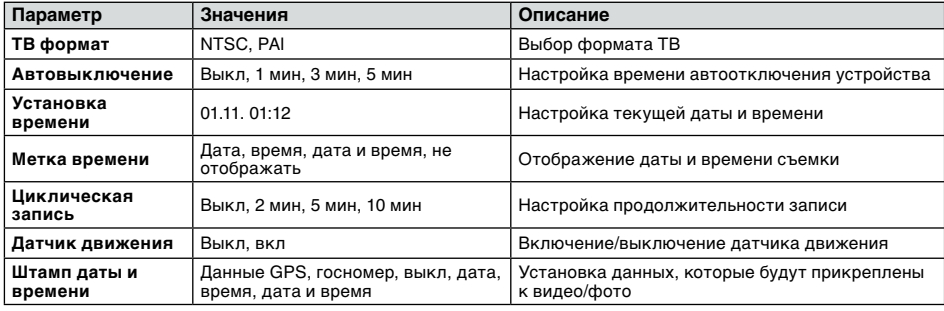

treelogic

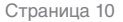

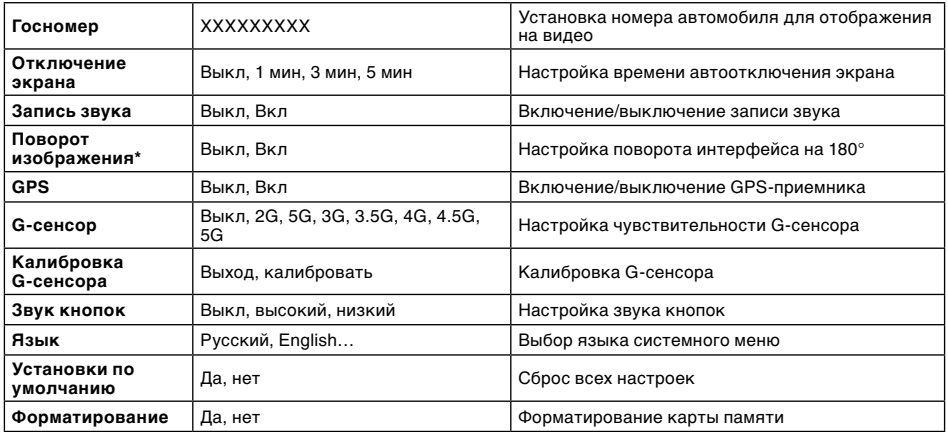

*\*[Примечание] Данная опция позволяет поворачивать интерфейс на 180 градусов для различных вариантов установки в транспортном средстве.*

## **Настройки фото**

В режиме фотосъемки также доступны дополнительные настройки: выбор разрешения фото, настройка экспозиции, выбор баланса белого, отображение даты и времени съемки, и т.д. Чтобы воспользоваться этими функциями, необходимо вызвать панель инструментов контекстного меню.

## **Вызов контекстного меню**

В режиме фотосъемки нажмите кнопку **[MENU]** для вызова панели инструментов контекстного меню. Чтобы выбрать то или иное значение используйте клавиши навигации и кнопку **[OK]** для подтверждения выбора. Открытая панель инструментов контекстного меню закрывается повторным нажатием на кнопку **[MENU]**.

# **Группа настроек «ФОТО»**

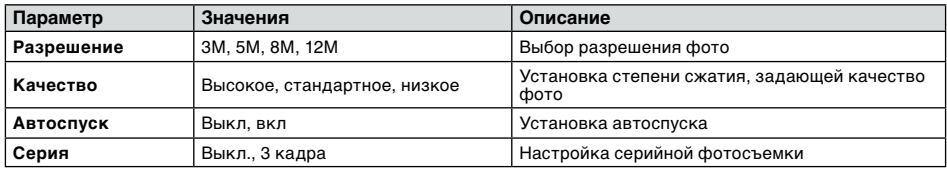

# **Группа настроек «ЭФФЕКТЫ»**

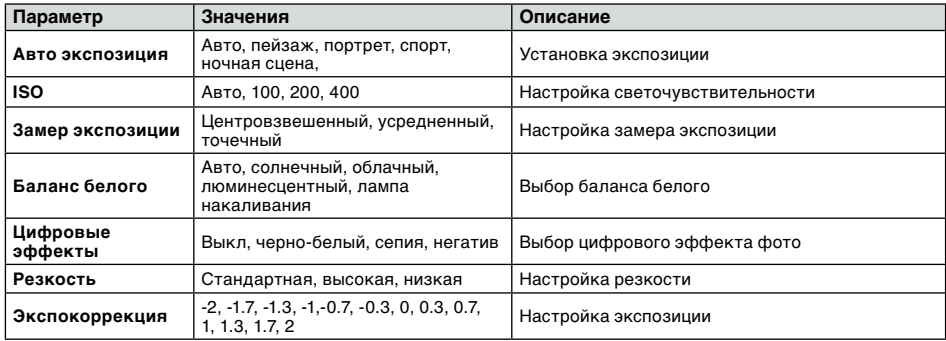

# **Группа настроек «УСТАНОВКИ»**

Данная группа настроек идентична описанным в разделе видео.

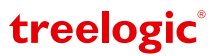

# Видеосъемка

Устройство поддерживает запись видео со звуком в формате MOV.

**Вход в режим видеосъемки**

Сразу после включения видеорегистратор переходит в режим «Видео» *(Рис. 7)*. Запись видео начинается автоматически через несколько секунд после включения. Для остановки записи видео нажмите **[REC]**. Для перехода в режим видеосъемки из режима фотосъемки необходимо нажать кнопку **[MODE]**.

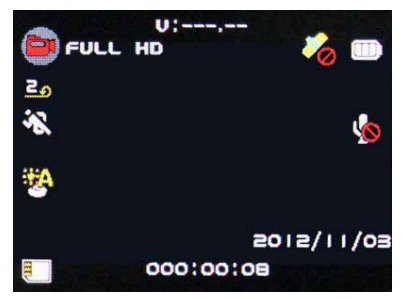

**Рис. 7 Интерфейс режима съемки видео**

В данном режиме отображаются следующие индикаторы и функциональные элементы:

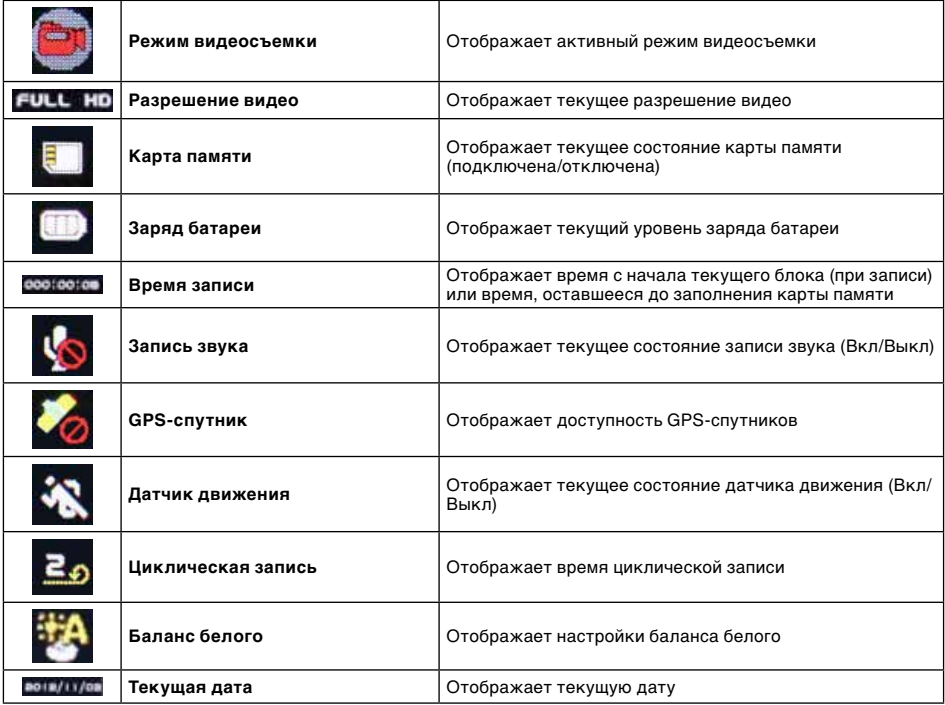

#### **Съемка видео**

Находясь в режиме видеосъемки, нажмите кнопку **[REC]** для старта записи видео. Во время записи видео нажмите кнопку **[REC]**, чтобы остановить запись. Повторное нажатие на кнопку **[REC]** приведет к началу новой записи.

*[Примечание] Если Вы установите циклическую запись в настройках видеосъемки, то при запол-*

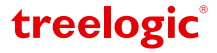

*нении карты памяти новые видеофайлы будут записываться поверх старых, стирая более ранние записи.*

При подключении прибора к автомобильному адаптеру питания запись видео начнется автоматически.

Если прибор отключить от автомобильного адаптера, запись видео автоматически прекращается через несколько секунд после отключения внешнего питания.

# **Фотосъемка**

Устройство поддерживает съемку фото и сохраняет снимки в формате JPEG.

# **Вход в режим фотосъемки**

Для входа в режим фотосъемки включите видеорегистратор и нажмите кнопку **[MODE]** – на экране отобразится интерфейс режима фотосъемки *(Рис. 8)*.

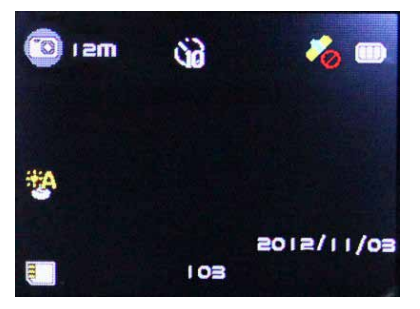

**Рис. 8. Интерфейс режима фотосъемки**

В данном режиме отображаются следующие индикаторы и функциональные элементы:

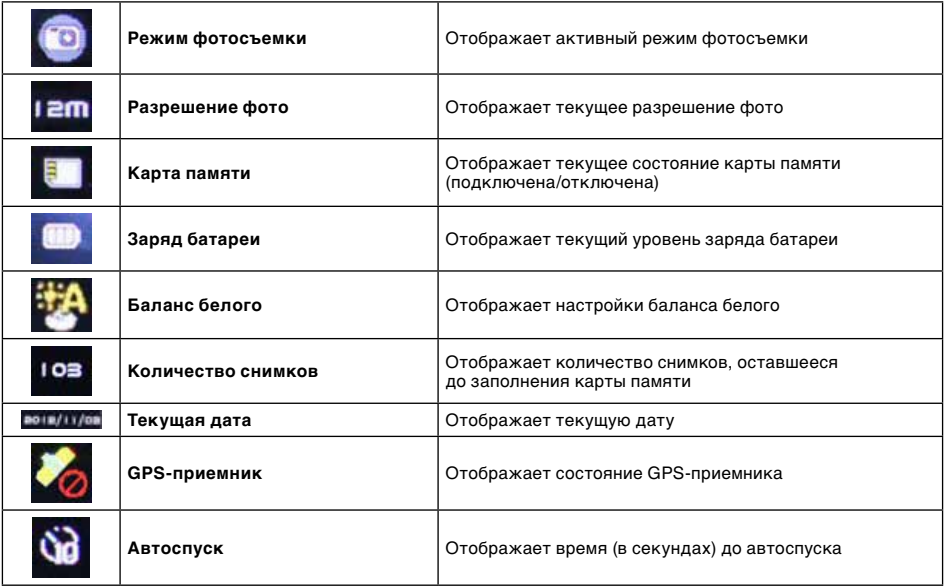

#### *[Предупреждение]* **В режиме фотосъемки запись видео не производится!**

#### **Съемка фото**

Чтобы сделать фотоснимок нажмите кнопку **[REC]**, находясь в режиме фотосъемки – экран погаснет на секунду и фото будет сохранено на карту памяти.

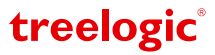

# **Просмотр файлов**

Устройство поддерживает просмотр и удаление отснятых файлов. Вы можете просматривать отснятые файлы:

- Непосредственно на экране видеорегистратора.
- На компьютере.
- На телевизоре, DVD-проигрывателе или другом внешнем дисплее.

### **Вход в режим просмотра фото и видео на экране видеорегистратора**

Для просмотра видеофайлов на видеорегистраторе выйдите из режима видеосъемки, нажав кнопку **[REC]**, затем нажмите и удерживайте кнопку **[MODE]** – на экране отобразится меню предварительного просмотра с иконками отснятых файлов. Для выхода из режима просмотра вновь нажмите кнопку **[MODE]**.

В режиме просмотра доступны следующие операции:

- **Выбор файла.** В режиме «Просмотр» используйте клавиши навигации для выбора иконки видеофайла или фотографии. Для просмотра файла нажмите кнопку **[OK]**. Нажмите кнопку **[MENU]** для возврата в меню предварительного просмотра.
- • **Запись стоп-кадра.** Нажмите кнопку **[OK]** для паузы воспроизведения видеофайла и кнопку **[REC]** для записи стоп-кадра.
- • **Удаление файла.** При просмотре файла нажмите кнопку **[MENU]** и подтвердите удаление, нажав **[OK]**.

# **Дополнительные функции**

В режиме просмотра файлов также доступны дополнительные функции: удаление файлов, защита файлов и настройка режима слайд-шоу. Чтобы воспользоваться этими функциями, необходимо вызвать панель инструментов контекстного меню, нажав на кнопку **[MENU]**.

## **Удаление файла**

В режиме просмотра файлов нажмите кнопку **[MENU]** для вызова панели инструментов контекстного меню, после чего, используя клавиши навигации, выберите пункт «Удалить» и нажмите на кнопку **[ОК]**. Затем, используя клавиши навигации, выберите требуемое значение: «Удалить текущий/Удалить все/ Отмена». После этого нажмите на кнопку **[ОК]** для подтверждения.

## **Настройка режима слайд-шоу**

В режиме просмотра файлов нажмите кнопку **[MENU]** для вызова панели инструментов контекстного меню, после чего, используя клавиши навигации, выберите в пункте «Слайд-шоу» требуемое значение: «Вкл/Выкл» и нажмите на кнопку **[OK]**.

#### **Подключение к компьютеру**

Подключите устройство к компьютеру при помощи USB-кабеля, используя разъем microUSB на корпусе видеорегистратора.

- 1. Убедитесь в том, что компьютер включен.
- 2. Подсоедините microUSB-разъем кабеля к microUSB-порту видеорегистратора, после чего вставьте другой разъем кабеля в свободный USB-порт компьютера.
- 3. Дождитесь идентификации съемных дисков на компьютере.

Теперь Вы можете копировать файлы с карты памяти, установленной в видеорегистраторе на компьютер и наоборот, а также создавать резервные копии данных на компьютере для дальнейшего использования.

Для отключения выполните следующее:

- 1. Выполните безопасное отключение съёмных дисков на компьютере.
- 2. Дождитесь завершения отключения дисков.
- 3. После сообщения об успешном отключении устройства Вы можете отсоединить видеорегистратор от USB-кабеля.

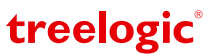

*[Предупреждение]* **Не отсоединяйте и не выключайте видеорегистратор при передаче данных или во время воспроизведения на Вашем компьютере файлов, хранящихся в памяти устройства, – это может привести к потере данных! Некоторые операции могут прервать соединение между видеорегистратором и компьютером. В этом случае данные, передача которых не была завершена, будут утеряны! Пожалуйста, производите резервное копирование данных на внешнее запоминающее устройство. Компания не несет ответственности за повреждение или потерю данных!** 

*[Примечание] Во время подключения к компьютеру батарея видеорегистратора заряжается автоматически.*

#### **Подключение к телевизору или другому внешнему дисплею**

Для просмотра отснятого фото и видео на большом экране подключите устройство одним из двух способов, описанных ниже.

### **Подключение к телевизору через HDMI-кабель**

Для просмотра отснятого фото и видео на внешнем дисплее подключите устройство при помощи HDMIкабеля, используя разъем miniHDMI на корпусе видеорегистратора.

- 1. Убедитесь в том, что внешний дисплей и видеорегистратор включены.
- 2. Подсоедините один конец HDMI-кабеля к HDMI-порту видеорегистратора, после чего вставьте другой разъем кабеля в HDMI-порт телевизора или другого внешнего дисплея.
- 3. С помощью пульта управления внешним дисплеем выберите соответствующий источник видеосигнала.

Теперь Вы можете просматривать файлы с видеорегистратора.

## **Подключение к телевизору через AV-кабель**

Для просмотра отснятого фото и видео на экране подключите устройство при помощи AV-кабеля (идет в комплекте), используя microUSB-разъем на корпусе видеорегистратора.

- 1. Убедитесь в том, что внешний дисплей и видеорегистратор включены.
- 2. Подсоедините один конец AV-кабеля к microUSB-выходу видеорегистратора, после чего вставьте другие разъемы кабеля в соответствующие порты внешнего дисплея.
- 3. С помощью пульта управления внешним дисплеем выберите соответствующий источник видеосигнала.
- 4. Экран видеорегистратора автоматически отключится, и вся информация с устройства будет отображаться на внешнем дисплее.
- 5. Для просмотра отснятых файлов используйте инструкции главы «Вход в режим просмотра фото и видео на видеорегистраторе».

Теперь Вы можете просматривать файлы с видеорегистратора на внешнем экране.

# **Использование GPS-приемника и программы просмотра**

# **Встроенный GPS-приемник**

Устройство оснащено встроенным GPS-приемником, который позволяет вести запись GPS-координат, фиксирует Ваше местоположение, записывает широту, долготу и определяет скорость передвижения, анализируя пройденный маршрут.

Порядок использования GPS-приемника:

- 1. Включите в общих установках видеорегистратора функцию GPS.
- 2. Перейдите в режим видео. В верхней части экрана появится значок **[ ]**, свидетельствующий о том, что ведется поиск, но GPS-спутники еще не найдены.
- 3. Когда регистратор найдет GPS-спутники, значок изменится на **[ ]**. Теперь GPS-приемник активирован и видеоргистратор начнет записывать Ваши координаты.

Сигналы GPS-спутников обычно не проходят через твердые материалы (кроме стекла), поэтому, если видеорегистратор находится в помещении, между высокими домами, в туннеле, на подземной парковке или под мостом, информация о текущем местоположении на GPS-устройстве может не соответствовать действительности. Кроме этого, на качество, скорость и эффективность работы GPS-приемника влияют погодные условия и местоположение устройства по отношению к спутнику.

 *[Примечание] При включении устройства в первый раз или после длительного перерыва в его использовании, обнаружение GPS-спутников может занять больше времени, чем обычно.* 

### **Программа просмотра**

При включенном GPS-приемнике для каждого фрагмента видео записывается отдельный log-файл с информацией о передвижении Вашего автомобиля. Маршрут отображается на картах Google Maps в специальной программе просмотра\* одновременно с просмотром видео.

*\*[Примечание] Программа для просмотра Вашего маршрута хранится на диске, входящем в комплектацию. Для просмотра записей Вы можете использовать и сторонние видеопроигрыватели, но в этом случае функция просмотра маршрута будет недоступна.*

Программа CarGpsPlayer позволяет просматривать видеофайлы одновременно с отображением маршрута и скорости Вашего передвижения. Программа также дает возможность сохранять стоп-кадры (скриншоты) – выбранный фрагмент видео будет сохранен как изображение.

Скопируйте файлы с видеорегистратора на компьютер, подключив устройство с помощью USB-кабеля, или скопировав данные с карты памяти. (См. главу Подключение к компьютеру.) Программное обеспечение хранится на диске, входящем в комплектацию. Вставьте диск в оптический привод компьютера и подождите, пока он будет распознан. Откройте менеджер файлов для просмотра списка файлов. Запустите файл CarGpsPlayer.exe. Откроется окно приветствия, а затем интерфейс программы просмотра *(Рис. 9)*.

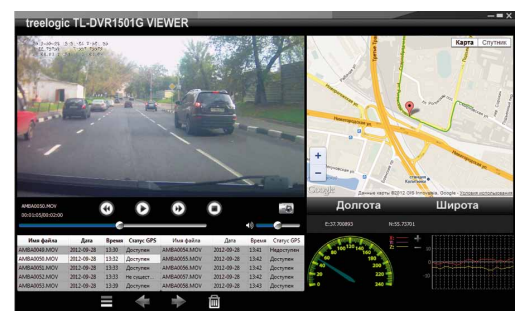

**Рис. 9 Интерфейс программы CarGpsPlayer**

Нажмите иконку **[ ]** и укажите путь для выбора видеофайлов. В нижнем левом окне программы отобразится список выбранных для просмотра файлов. В окне слева будет отображаться видео, а в окне справа – Ваше передвижение на карте Google Maps\*, скорость движения и изменение координат (x, y, z) автомбиля. В процессе просмотра Вы можете останавливать видео, перематывать его вперед-назад, переходить к любому видеофайлу из списка, делать стоп-кадры (скриншоты) выбранных видеофрагментов.

*\*[Примечание] Для отображения маршрута GPS-приемник видеорегистратора должен быть активирован. В случае, если GPS-приемник не был активирован, статус GPS для данного видео будет «Недоступен» и маршрут отображаться не будет.*

*[Предупреждение]* **Для просмотра маршрута на картах Google Maps на компьютере должно быть установлено соединение с Интернетом.**

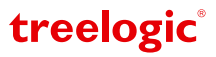

# **Устранение неисправностей**

# **Рекомендации по решению проблем**

Если при работе с видеорегистратором Вы столкнулись с проблемами, пожалуйста, ознакомьтесь со следующими способами их решения. Если после этого проблема остается, пожалуйста, свяжитесь с нашим отделом по работе с клиентами.

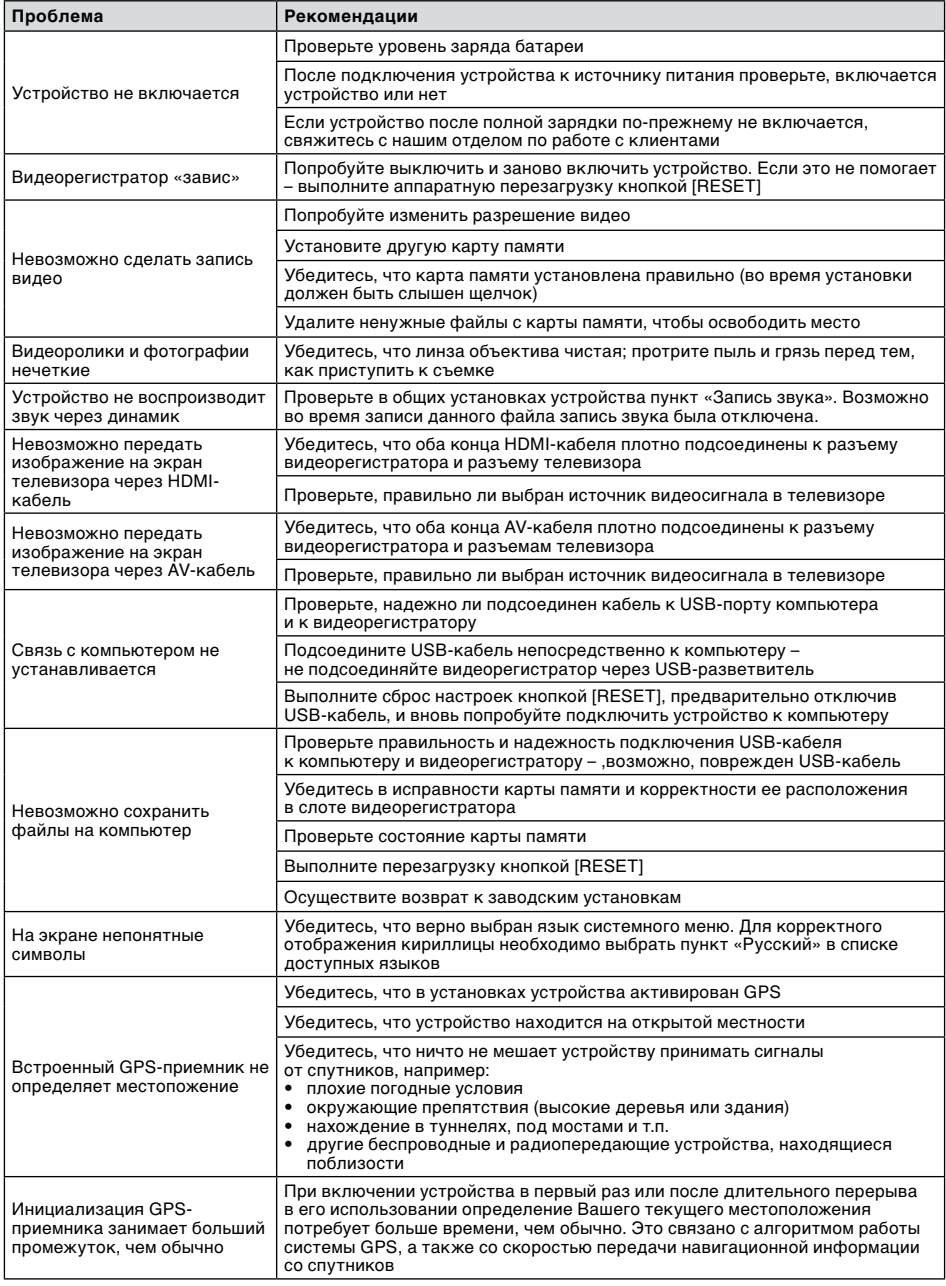

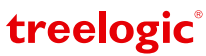

Если видеорегистратор не реагирует на команды и не выполняет требуемые операции, необходимо полностью выключить устройство с помощью кнопки **[POWER]**, после чего включить его заново.

Если проблема не исчезла, можно перезагрузить систему. Для этого нажмите на кнопку **[RESET]** и удерживайте около 5-ти секунд. После этого попробуйте включить устройство, используя кнопку **[POWER]**.

# **Технические характеристики**

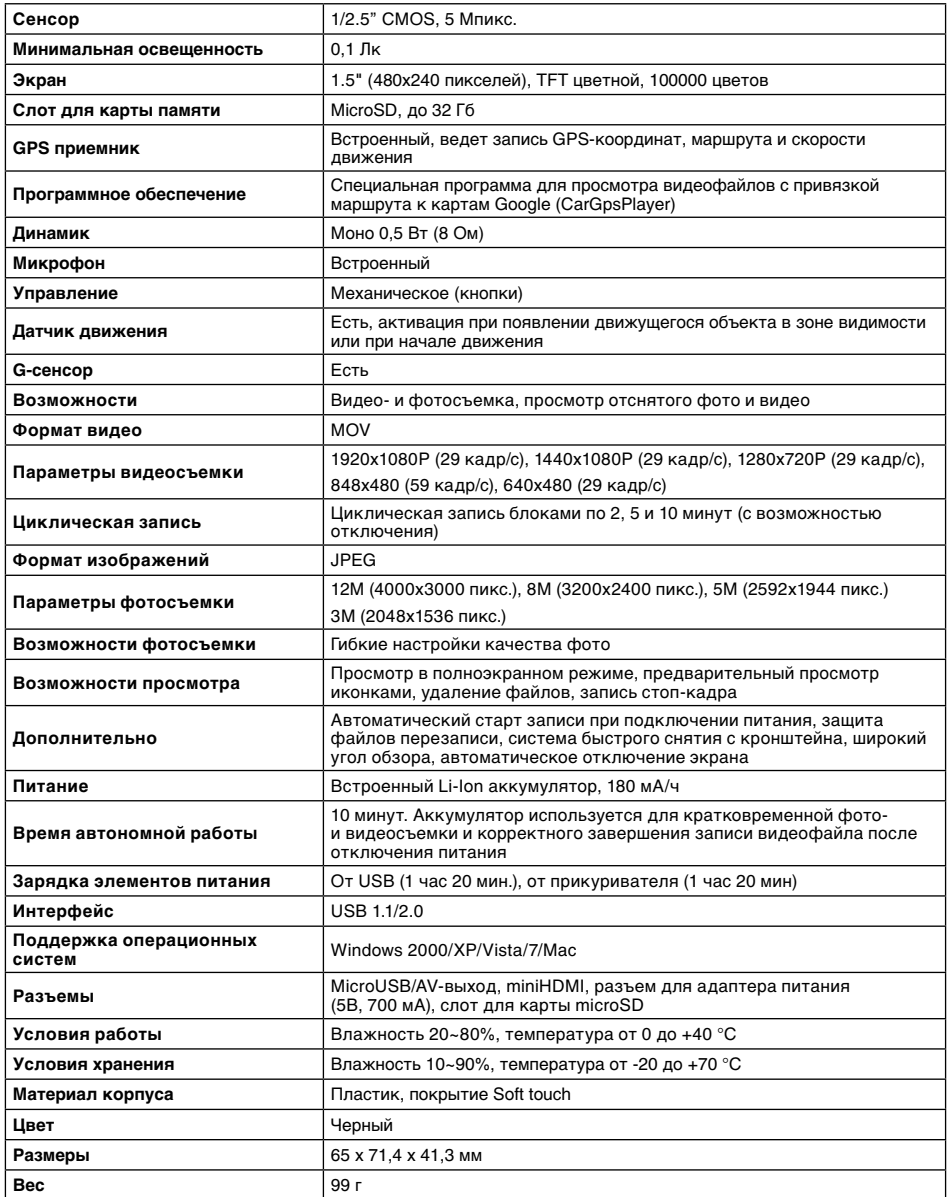

treelogic®